# **apt : proxy cache**

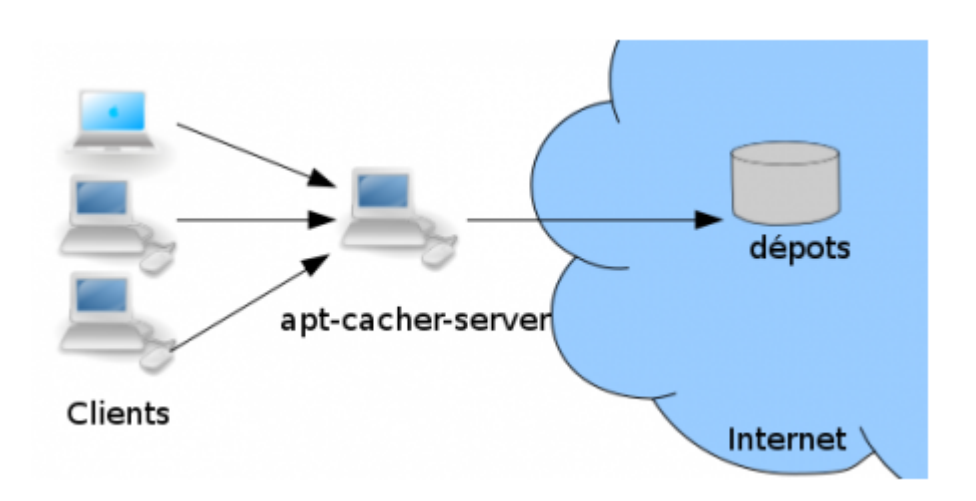

L'objectif de cet article est de déployer un cache pour apt. Cette solution a été testée en tant que serveur avec:

Raspberry Pi 2 - Debian / Raspbian 10.3

En tant que client avec :

- Raspberry Pi 2 Debian / Raspbian 9.11
- Raspberry Pi 2 Debian / Raspbian 10.3
- Raspberry Pi 4 Debian / Raspbian 10.3
- $\bullet$  PC MX Linux 19

Un cache apt permettra de "mettre en mémoire" les paquets téléchargés de manière automatique afin d'en faciliter le téléchargement si plusieurs demandes sont effectuées pour ces mêmes paquets.

On utilisera la solution apt cacher.

On pose comme hypothèse les informations suivantes :

#### **Serveur APT**

- nom du serveur APT : rpiapt01
- port du service APT : 3142
- réseau : 192.168.100.3/24
- Système d'exploitation : Raspbian 10.3 sur Raspberry Pi 2

# **Déployer**

# apt install apt-cacher-ng

### **Configuration de apt-cacher**

**Éditer** le fichier /etc/default/apt-cacher et mettre l'option AUTOSTART à 1 :

AUTOSTART=1

Autoriser tous les ordinateurs avec le paramètre allowed hosts dans le fichier /etc/aptcacher-ng/acng.conf. Par exemple, pour utiliser tout le monde :

allowed hosts =  $*$ 

**Rendre compatible** le protocole https :

PassThroughPattern: .\*

Pour réduire l'utilisation aux postes d'un réseau spécifique :

allowed hosts =  $192.168.100.1/24$ 

**Exécuter** le service apt-cacher

```
# service apt-cacher start
```
Si la connexion Internet passe par un proxy, **éditer** le fichier /etc/apt-cacher/aptcacher.conf et modifier ces lignes :

```
http_proxy=hostname:port
use proxy=1
http proxy auth=username: password
use proxy auth=1
```
*# systemctl enable apt-cacher-ng.service # systemctl start apt-cacher-ng.service*

#### **Configurer les postes clients**

**Éditer** le fichier /etc/apt/apt.conf.d/01proxy et insérer la ligne suivante :

Acquire::http::Proxy "http://192.168.100.3:3142";

**Purger** le cache apt et **mettre à jour** la liste des paquets :

```
$ sudo rm -rf /var/lib/apt/lists/*
$ sudo rm -rf /var/cache/apt/*
$ sudo apt update
```
# **Biblio & crédits**

Autres articles :

- <https://doc.ubuntu-fr.org/apt-cacher>
- <https://help.ubuntu.com/community/Apt-Cacher-Server>
- <https://geekflare.com/create-apt-proxy-on-raspberrypi/>
- <https://www.tecmint.com/apt-cache-server-in-ubuntu/>

Images :

• Schéma de principe de apt-cache-server -<https://doc.ubuntu-fr.org/apt-cacher> - Wiki ubuntu-fr

From: <https://www.abonnel.fr/>- **notes informatique & technologie**

Permanent link: **[https://www.abonnel.fr/informatique/applications/apt\\_proxy\\_cache](https://www.abonnel.fr/informatique/applications/apt_proxy_cache)**

Last update: **2023/02/10 23:48**

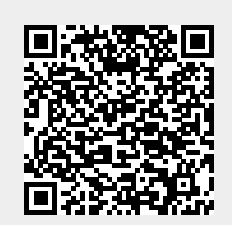